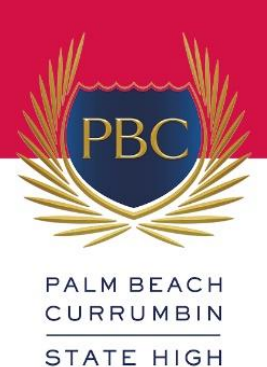

## **How to make Parent-Teacher Interview Bookings**

Due to security and privacy requirements of the Department of Education, PBC is not permitted to provide parent/caregivers and student names to 'PT Online' (PTO) (who manage the online booking software) without first obtaining individual consent from parents/caregivers. Consent must be obtained from each parent/caregiver for their and their student's information to be stored and used in the PTO Software for parent-teacher interview bookings. This consent can be obtained as part of the login process. Please follow these steps to login to the PTO booking system:

- 1. Click on the following link: [https://bookings.parentteacheronline.com.au/Logon2.aspx?ReturnUrl=/default.aspx?school](https://bookings.parentteacheronline.com.au/Logon2.aspx?ReturnUrl=/default.aspx?school%3d5vk2a&school=5vk2a) [%3d5vk2a&school=5vk2a](https://bookings.parentteacheronline.com.au/Logon2.aspx?ReturnUrl=/default.aspx?school%3d5vk2a&school=5vk2a)
- 2. At the login screen, click "Register" and enter registration code: **Pbc1-2024**
- 3. Enter your name and email address, then click "Send Registration". By doing this you are consenting to your information being stored in PTO and used only for the purpose of booking interviews.
- 4. An email containing your login PIN will be sent to the email address you provided. If you cannot find this email message you may need to check your junk mail folder as genuine email messages can sometimes be incorrectly classified as junk mail.
- 5. After you have received your login details by email, click "Login" on the PTO login screen and enter your surname and PIN as shown in the email.

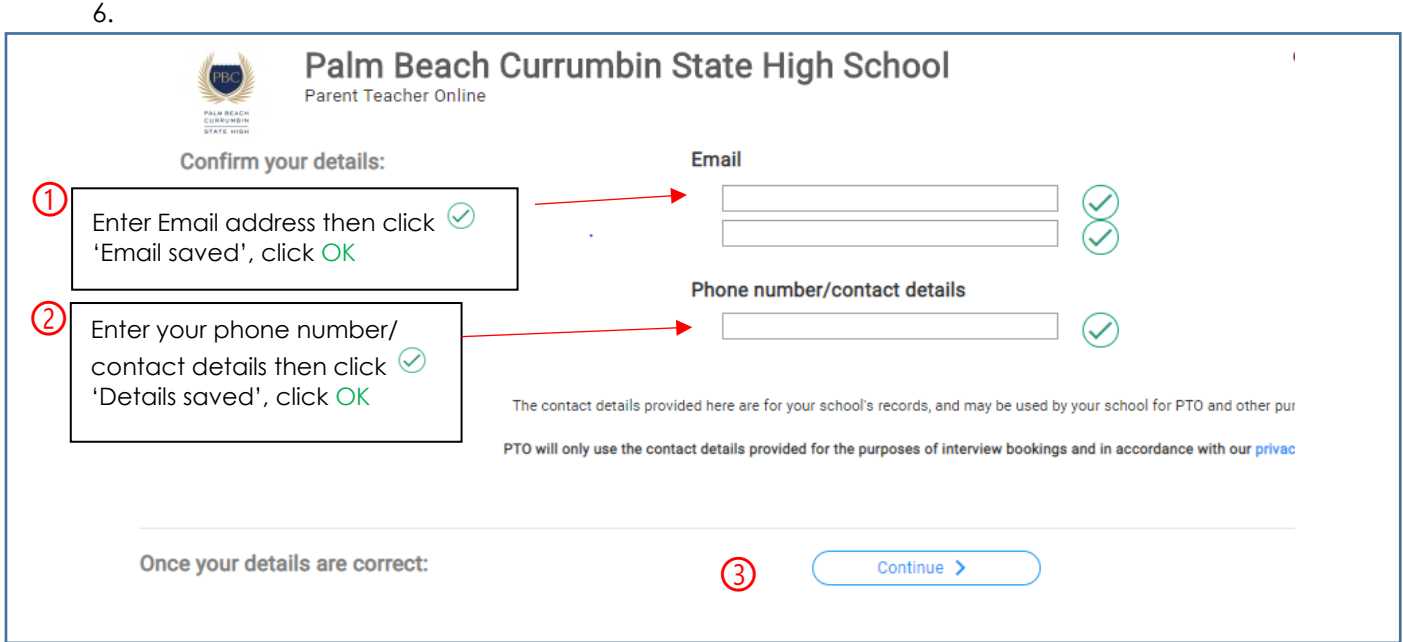

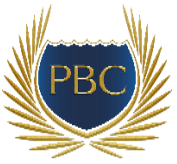

7. Enter the Student EQID of the student for whom you wish to book a phone interview. You can enter more than one Student EQID if you have multiple students at school. **Your student's EQID can be found in the body of the email sent regarding PTIs**.

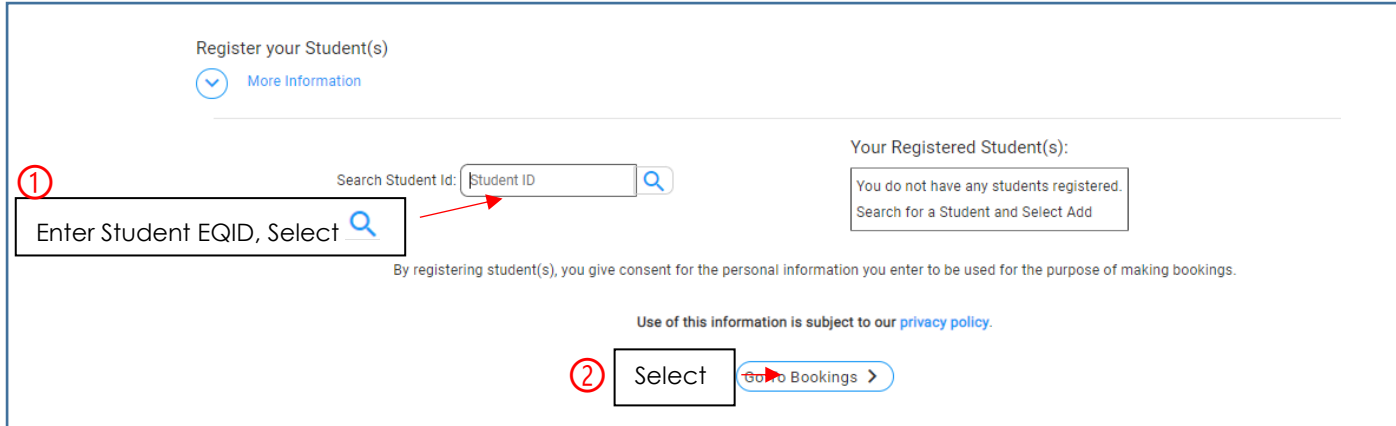

8. You will need to enter the name of your student for the EQID's being entered. By doing so you are consenting to the student's name being stored and used in PTO and used only for the purpose of booking interviews.

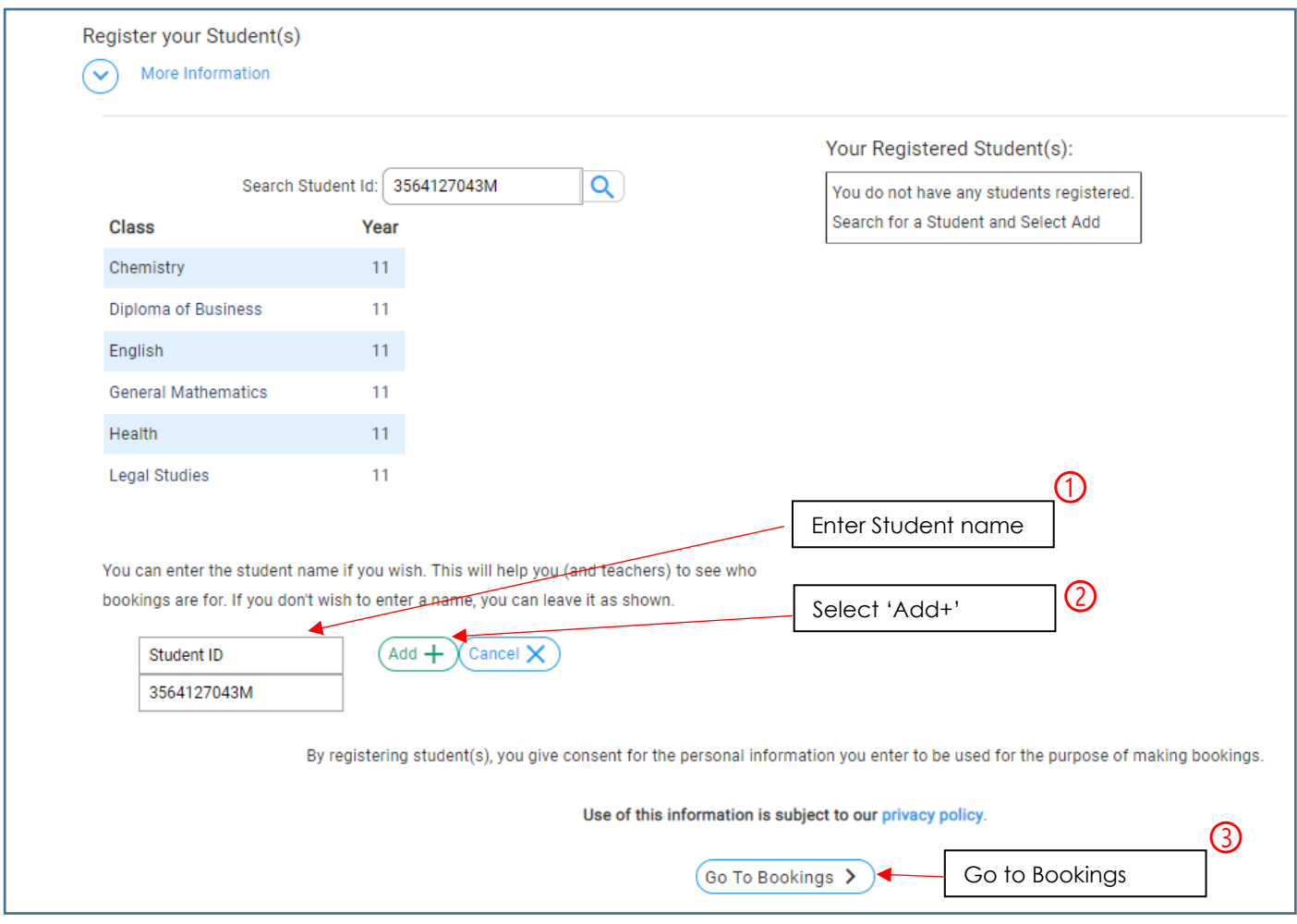

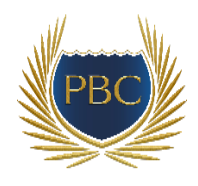

9. After you have entered your Student EQID(s) and Name(s), proceed to make bookings as instructed on the screen.

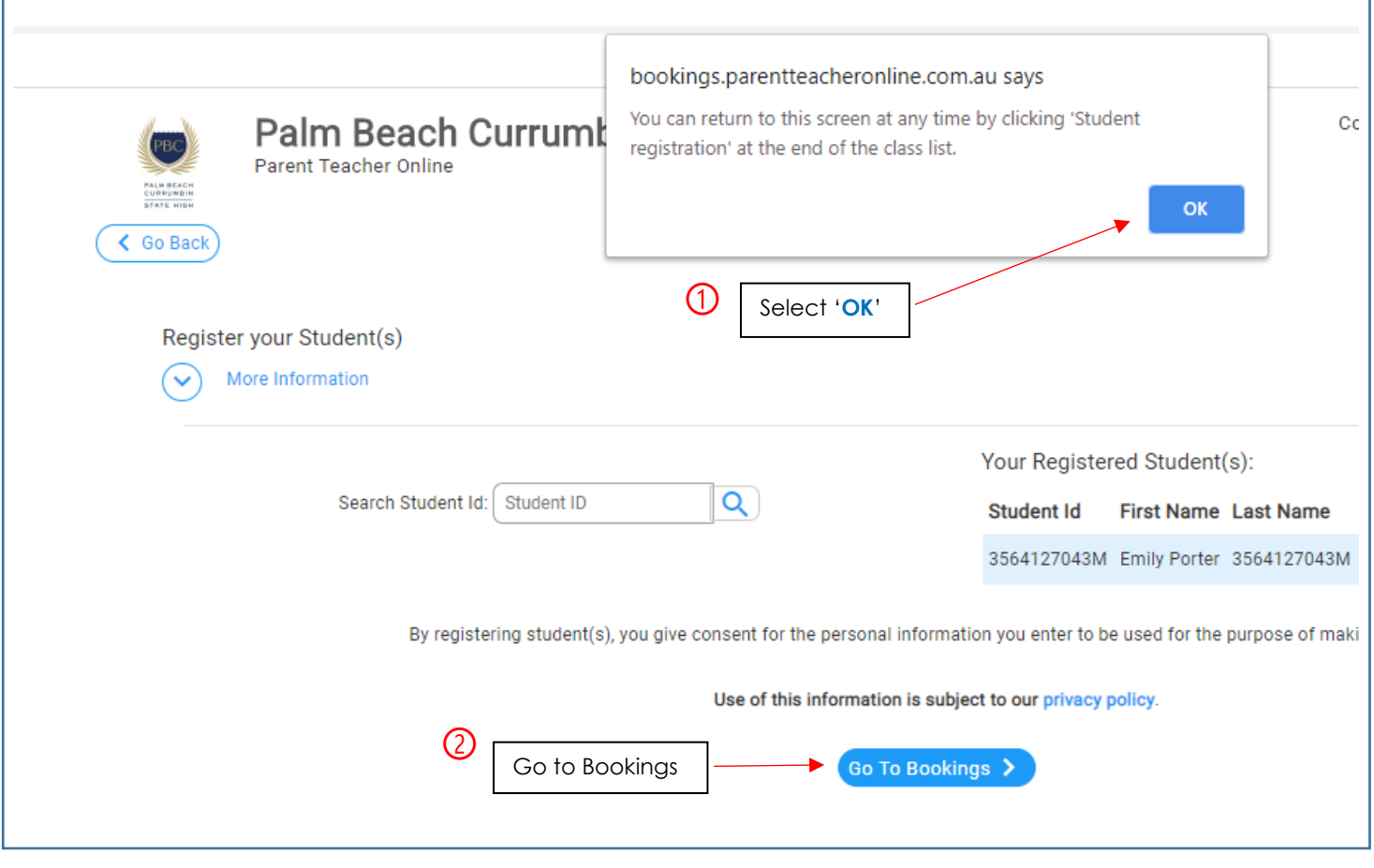

10. If you have any questions or concerns about security or privacy of information stored in PTO please visit PTO website at:<http://parentteacheronline.com.au/privacy-policy/>